# Interrupt times measurement by software

# Software Manual

# Real Time Embedded System Course

 $LAP - IC - EPFL - 2011$ 

Version 0.2 (Preliminary)

Cagri Onal, René Beuchat

## 1 Introduction

This guide has been prepared to help students following the Real Time Embedded System Course in I&C at EPFL. A development board FPGA4U is used during the laboratories with Quartus 10.1 and NIOS 10.1 from Altera and ModelSim-Altera from Mentor.

The latest copy of the tools can be found at LAP for personal installation:

\\lapsrv1\distribution\Altera\Tools\_For\_Windows\To\_install\_QuartusII\_10\_1\

(or you can follow http:\\www.altera.com to download the install files after registration).

This guide assumes that the users know how to use Quartus10.1, NIOS 10.1 and ModelSim-Altera 6.6.For starters, here are some manuals helping to use these tools:

\\lapsrv1\distribution\Laboratoires\LaboFPGA4U\Using\_NIOS2\_EDS\_10\_v1x.pdf

\\lapsrv1\distribution\Laboratoires\LaboFPGA4U\UsingQuartusII\_ModelSim\_v0.6x.pdf

# 2 Checking hardware components of the system working correctly

The hardware system to be designed for the interrupt analysis laboratory is as follows:

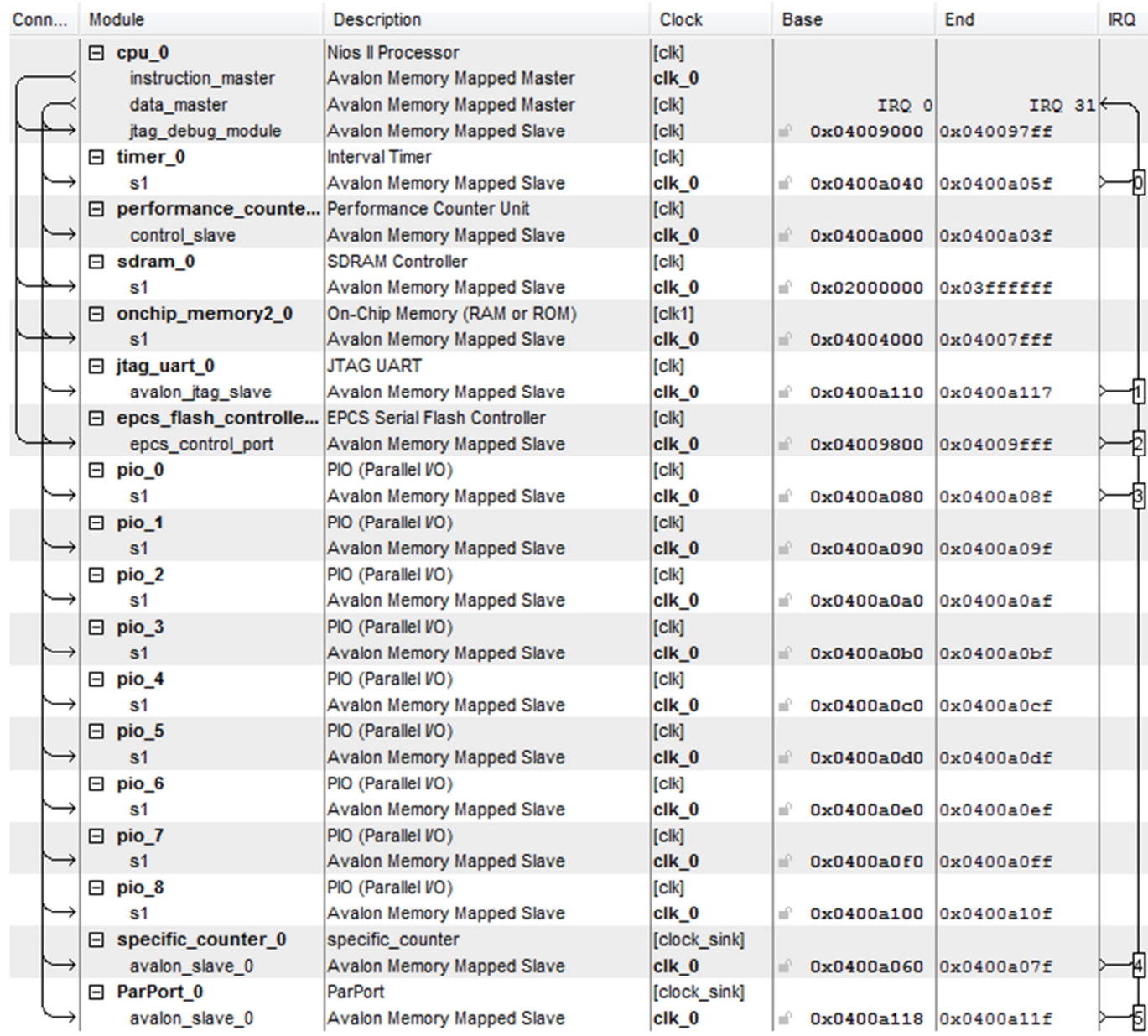

### Fig. 1. Hardware system

After the hardware system is designed with Quartus 10.1 and tested with ModelSim, the next step will be to write suitable software for each timing measurement. Before that, testing each hardware peripheral with a small software is a good idea and assure that your hardware is working correctly. After that, any problem that will be faced with can be solved by using appropriate software.

In this section, only general functionalities of these programmable specific interfaces will be tested. Interrupt tests with these will be given in section 3.

### 2.1 Test of Specific Parallel Port

Following function first selects the parallel port as output, writes some value, then selects it as input and catches the input data and prints it on the console.

```
#define IREGDIR 0 //Change the values if your register map is different than 
here
#define IREGPIN 1 
#define IREGPORT 2 
#define PARIRQEN 5 
#define PARIRQCLR 6 
#define MODE_ALL_OUTPUT 0xFF 
#define MODE_ALL_INPUT 0X00 
#define ALL_IRQ_EN 0XFF 
#define ALL_IRQ_CLR 0xFF 
void test_parallel_port() 
{ 
      volatile unsigned int k; 
      while(1) 
\{ IOWR_8DIRECT(PARALLELPORT_0_BASE,IREGDIR,MODE_ALL_OUTPUT); 
             //Select Parport as output
       alt_printf("iRegDir=%x\n",IORD_8DIRECT(PARALLELPORT_0_BASE,IREGDIR)); 
      //Read iRegDir to check whether it is written correct
       IOWR_8DIRECT(PARALLELPORT_0_BASE,IREGPORT,0x9b); 
             //Write Parport 0x9b as the output value
      alt_printf("iRegPort=%x\n", IORD_8DIRECT(PARALLELPORT_0_BASE, IREGPORT));
      //Read iRegPort to check whether it is written correct
      //Switch LEDS should give 0x9b, observe it
      for(k=0;k<1000000;k++); //software delay
       IOWR_8DIRECT(PARALLELPORT_0_BASE,IREGDIR,MODE_ALL_INPUT); 
             //Select Parport as input
      alt_printf("iRegDir=%x\n",IORD_8DIRECT(PARALLELPORT_0_BASE,IREGDIR));
      //Read iRegDir to check whether it is written correct
      //Change the input value to a value different than 0x9b by changing switch 
positions
       alt_printf("iRegPin=%x\n",IORD_8DIRECT(PARALLELPORT_0_BASE,IREGPIN)); 
      //Read iRegPin to take the input Parport value
      for(k=0;k<1000000;k++); //software delay
       } 
}
```
### Fig. 2. Test program for specific parallel port

Sample console output is as follows: (Note that the input at the  $2^{nd}$  loop is changed from **b4** to **94**)

```
iRegDir=ff –-selected as output 
iRegPort=9b --9b written as the output value
iRegDir=0 --selected as input 
iRegPin=b4 --b4 taken as the input value, end of first loop 
iRegDir=ff –-selected as output 
iRegPort=9b --9b written as the output value 
iRegDir=0 --selected as input
```
### 2.2 Test of Specific Counter

```
#define IRESETVAL 0 //Change the values if your register map is different than 
here
#define ICOUNTER 0 
#define IRZ 1 
#define ISTART 2 
#define ISTOP 3 
#define IIRQEN 4 
#define ICLREOT 5 
#define RESETVAL 0XFF000000 //Counter starts counting from this value
#define IRQENVAL 1 
#define IRQDISVAL 0 
#define CLREOTVAL 1 
#define ARBITVAL 0X0000FFFF //Arbitrary writedata value used for addresses 1,2,3
void test_counter() 
{ 
IOWR(SPECIFIC COUNTER 0 BASE, IRESETVAL, RESETVAL);
      //Reset value is loaded
 IOWR(SPECIFIC_COUNTER_0_BASE, IRZ, ARBITVAL); 
      //Reset activated to load the counter with the reset value
 alt_printf("iCounter after reset= %x\n",IORD(SPECIFIC_COUNTER_0_BASE, ICOUNTER)); 
      //Check that counter is loaded with the reset value
 IOWR(SPECIFIC_COUNTER_0_BASE, ISTART, ARBITVAL); 
      //Start the counter
alt_printf("iCounter after start= %x\n", IORD(SPECIFIC_COUNTER_0_BASE, ICOUNTER));
      //Read a value from the running counter
 IOWR(SPECIFIC_COUNTER_0_BASE, ISTOP, ARBITVAL); 
 alt_printf("iCounter after stop1= %x\n",IORD(SPECIFIC_COUNTER_0_BASE, ICOUNTER)); 
 alt_printf("iCounter after stop2= %x\n",IORD(SPECIFIC_COUNTER_0_BASE, ICOUNTER)); 
      //Two consecutive reads to test that the counter is stopped. They should 
      give the same result
 IOWR(SPECIFIC_COUNTER_0_BASE, ISTART, ARBITVAL); 
       //Restart the counter
alt printf("iCounter after restart1=
%x\n",IORD(SPECIFIC COUNTER 0 BASE, ICOUNTER));
alt printf("iCounter after restart2=
%x\n",IORD(SPECIFIC_COUNTER_0_BASE,ICOUNTER));
      //Two consecutive reads to test that the counter is stopped. They should 
      give different results
 IOWR(SPECIFIC_COUNTER_0_BASE, ISTOP, ARBITVAL); 
}
```
Fig. 3. Test program for specific counter

### Sample console output is as follows:

```
iCounter after reset= ff000000 
iCounter after start= ff000003 
iCounter after stop1= ff030c95 
iCounter after stop2= ff030c95 
iCounter after restart1= ff030ca4 
iCounter after restart2= ff06641a
```
# 3 Interrupt times measurement tests

As mentioned in the class, to successfully generate and execute an ISR firstly depends on the enabling of the interrupts both at the processor and at the interface level. Thus, the programmer has to guarantee this fact by modifying the registers of the processor (Ienable register and PIE bit) and the interface(IRQen and IRQpend).

The required software for the interface side might be different for different interfaces thus it will be given with respect to the used interrupt source interface in the corresponding sections. However, for the processor side, it is almost the same and this one-line software for enabling the interrupts on the processor side is as follows:

```
alt_ic_isr_register(XXXX_0_IRQ_INTERRUPT_CONTROLLER_ID,XXXX_0_IRQ,my_isr,NULL,NULL
);
```
where XXXX can be either **TIMER** or **SPECIFIC\_COUNTER** or **PARALLELPORT** with respect to the used interrupt source interface.  $3<sup>rd</sup>$  parameter "my isr" is the name of the ISR function whose prototype is

**static void my\_isr**(**void**\* context);

In the following sections, the software to measure the mentioned interrupt time is given in two parts; namely, the ISR(**my\_isr**) and the required software in the main function.

### 3.1 Response time measurement

Response time can be measured with 3 different methods. The first one uses the timer from library, whereas the specific counter is used instead in the second method. Third method uses both the parallel port and logic analyzer to give a precise result.

#### 3.1.1 With Timer (from library)

```
int main() 
{ 
void *NULL; 
alt_ic_isr_register(TIMER_0_IRQ_INTERRUPT_CONTROLLER_ID,TIMER_0_IRQ,my_isr, 
NULL, NULL);
flag=0 ; //Flag is a global variable
IOWR_ALTERA_AVALON_TIMER_CONTROL(TIMER_0_BASE,0); //Clear_control register
IOWR_ALTERA_AVALON_TIMER_CONTROL(TIMER_0_BASE,2); //Continuous mode ON
IOWR_ALTERA_AVALON_TIMER_PERIODL(TIMER_0_BASE, 0xFFFF); //Set initial value
IOWR_ALTERA_AVALON_TIMER_PERIODH(TIMER_0_BASE, 0x00FF); 
IOWR_ALTERA_AVALON_TIMER_CONTROL(TIMER_0_BASE,3); //Enable timer interrupt
IOWR_ALTERA_AVALON_TIMER_CONTROL(TIMER_0_BASE,7); //Start timer 
while(1) 
{ 
// Normal program routine HERE…
    if(flag) 
       { 
         alt_printf("%x \n", 0xffff-snap+1);
          flag=0; 
          IOWR_ALTERA_AVALON_TIMER_CONTROL(TIMER_0_BASE,7); //Enable IRQ and Start 
timer
 } 
}; 
return 0; 
}
```
Fig. 4. Response time with timer (main part)

```
static void my_isr(void* context) 
{ 
       IOWR_ALTERA_AVALON_TIMER_SNAPL(TIMER_0_BASE, ARBITVAL); 
      snap = IORD ALTERA_AVALON_TIMER_SNAPL(TIMER_0_BASE);
       IOWR_ALTERA_AVALON_TIMER_CONTROL(TIMER_0_BASE,0); //Clear interrupt (ITO)
       IOWR_ALTERA_AVALON_TIMER_STATUS(TIMER_0_BASE, 0); //CLEAR TO
```
\\lapsrv1\distribution\Laboratoires\LaboFPGA4U\interrupt\_software\_manual\_v2.pdf

```
 flag=1; //Flag is a global variable
```
#### Fig. 5. Response time with timer (ISR part)

### 3.1.2 With Specific Counter

}

```
int main() 
{ 
void *NULL; 
alt_ic_isr_register(SPECIFIC_COUNTER_0_IRQ_INTERRUPT_CONTROLLER_ID,SPECIFIC_COUNTE
R_0_IRQ, my_isr, NULL, NULL);
flag=0 ; //Flag is a global variable
IOWR(SPECIFIC_COUNTER_0_BASE, IRESETVAL, RESETVAL); //Reset value is loaded 
IOWR(SPECIFIC_COUNTER_0_BASE, IRZ, ARBITVAL); //Reset activated to load the 
counter with the reset value
IOWR(SPECIFIC_COUNTER_0_BASE, IIRQEN, IRQENVAL); //Enable IRQ 
IOWR(SPECIFIC_COUNTER_0_BASE, ISTART, ARBITVAL); //Start the counter 
while(1) 
{ 
// Normal program routine HERE…
      if(flag) 
\{alt_printf("%x \n", snap);
            flag=0; 
            IOWR(SPECIFIC_COUNTER_0_BASE, IIRQEN, IRQENVAL); //Enable the 
interrupt
            IOWR(SPECIFIC_COUNTER_0_BASE, ISTART, ARBITVAL); //Start the 
counter
 } 
}; 
return 0; 
}
```
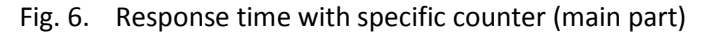

```
static void my_isr(void* context) 
{ 
       snap = IORD(SPECIFIC_COUNTER_0_BASE, ICOUNTER); 
             IOWR(SPECIFIC_COUNTER_0_BASE, IIRQEN, IRQDISVAL); //Clear interrupt 
             IOWR(SPECIFIC_COUNTER_0_BASE, ICLREOT, CLREOTVAL); //Clear iEOT 
             IOWR(SPECIFIC_COUNTER_0_BASE, ISTOP, ARBITVAL); //Stop the counter
             IOWR(SPECIFIC_COUNTER_0_BASE, IRZ, ARBITVAL); //Reset the 
counter
      flag=1; //Flag is a global variable
}
```
Fig. 7. Response time with specific counter (ISR part)

### 3.1.3 With Specific Parallel Port and Logic Analyzer

The idea is to generate an interrupt by setting one bit of the parallel port and clear this bit at the beginning of the ISR. This gives a pulse whose duration at 1-level is the response time. This pulse can be measured by the logic analyzer. Note that the duration of the pulse at 0-level also gives the recovery time.

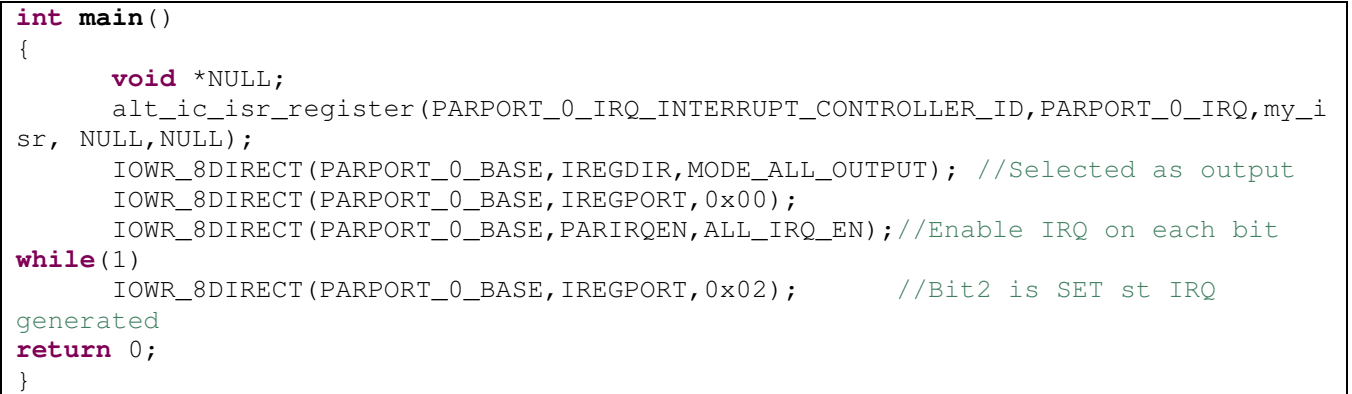

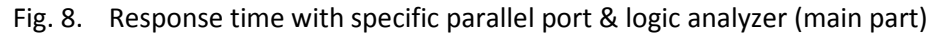

```
static void my_isr(void* context) 
{ 
       IOWR_8DIRECT(PARPORT_0_BASE,IREGPORT,0); 
       IOWR_8DIRECT(PARPORT_0_BASE,PARIRQCLR,ALL_IRQ_CLR); //CLEAR IRQ 
}
```
Fig. 9. Response time with specific parallel port & logic analyzer (ISR part)

A sample logic analyzer output is as follows:

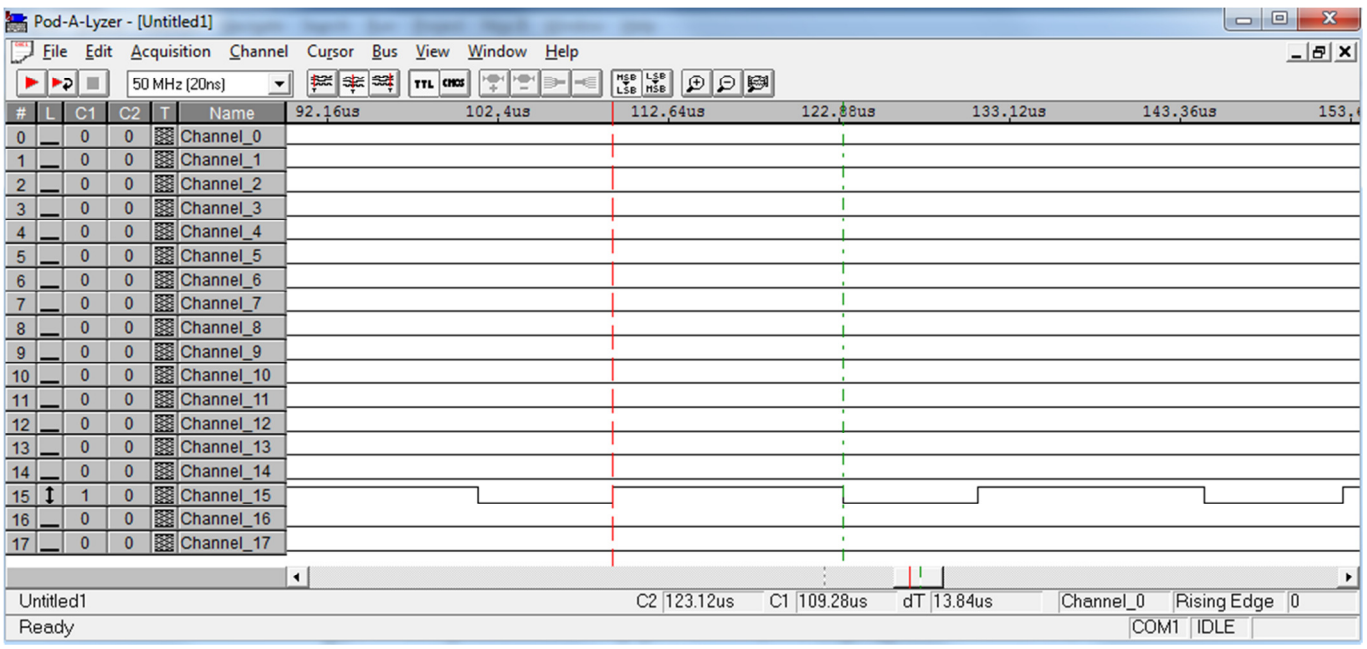

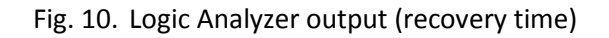

### 3.2 Recovery time measurement

During this measurement, while one of the interfaces is used as the IRQ generation source, the other one will help to determine the result.

### 3.2.1 With Timer (from library) and Specific Counter

In this method, while timer is used as the IRQ source, specific counter will start counting from 0 at the end of ISR. A polling mechanism in the main function continuously checks the value of specific counter. Whenever we met a nonzero value, we print this value.

| $int$ main()                                                                   |  |  |
|--------------------------------------------------------------------------------|--|--|
|                                                                                |  |  |
| void *NULL:                                                                    |  |  |
| alt ic isr register (TIMER 0 IRO INTERRUPT CONTROLLER ID, TIMER 0 IRO, my isr, |  |  |
| NULL, NULL);                                                                   |  |  |
|                                                                                |  |  |
| IOWR_ALTERA_AVALON_TIMER_CONTROL(TIMER_0_BASE,0); //Clear control register     |  |  |
| IOWR ALTERA AVALON TIMER CONTROL(TIMER 0 BASE, 2); //Continuous mode ON        |  |  |
| IOWR ALTERA AVALON TIMER PERIODL(TIMER 0 BASE, 0xFFFF);                        |  |  |
| IOWR ALTERA AVALON TIMER PERIODH (TIMER 0 BASE, 0x00FF);                       |  |  |
|                                                                                |  |  |
| IOWR(SPECIFIC COUNTER 0 BASE, IRESETVAL, 0); //Reset value(0) is               |  |  |
| loaded                                                                         |  |  |
| IOWR(SPECIFIC COUNTER 0 BASE, IRZ, ARBITVAL); //Reset activated to load        |  |  |
| the counter with the reset value                                               |  |  |
| IOWR_ALTERA_AVALON_TIMER_CONTROL(TIMER_0_BASE, 3); //Enable timer interrupt    |  |  |
| IOWR ALTERA AVALON TIMER CONTROL(TIMER 0 BASE, 7); //Start timer               |  |  |
| while $(1)$                                                                    |  |  |
|                                                                                |  |  |
| <b>while</b> (IORD (SPECIFIC COUNTER $0$ BASE, ICOUNTER) == 0);                |  |  |
| $alt\_printf("%x \n\cdot n", IORD(SPECTFIC_COUNTER_0_BASE, ICOUNTER));$        |  |  |
| IOWR(SPECIFIC COUNTER 0 BASE, ISTOP, ARBITVAL); //Stop the counter             |  |  |
| IOWR(SPECIFIC COUNTER 0 BASE, IRZ, ARBITVAL); //Reset the counter              |  |  |
|                                                                                |  |  |
| IOWR ALTERA AVALON TIMER CONTROL(TIMER 0 BASE, 7); //Start timer               |  |  |
| $\}$ ;                                                                         |  |  |
| return $0$ ;                                                                   |  |  |
|                                                                                |  |  |

Fig. 11. Recovery time with timer & specific counter (main part)

| static void my_isr(void* context)                                          |            |
|----------------------------------------------------------------------------|------------|
|                                                                            |            |
|                                                                            |            |
|                                                                            |            |
| IOWR ALTERA AVALON TIMER CONTROL(TIMER 0 BASE, 0); //Clear interrupt (ITO) |            |
|                                                                            |            |
| IOWR ALTERA AVALON TIMER STATUS (TIMER 0 BASE, 0);                         | //CLEAR TO |
|                                                                            |            |
| IOWR(SPECIFIC COUNTER 0 BASE, ISTART, ARBITVAL); //Start the counter       |            |
|                                                                            |            |
|                                                                            |            |
|                                                                            |            |

Fig. 12. Recovery time with timer & specific counter (ISR part)

### 3.2.2 With Specific Parallel Port and Specific Counter

Here, IRQ source is the specific parallel port and we measure recovery time by the specific counter value. First, parallel port is defined as input so that whenever the user changes the switch positions, an IRQ is generated. At the end of ISR, specific counter starts counting from 0. A polling mechanism in the main function detects that counter value is nonzero and prints it on the console.

Interrupt times measurement by software

**int main**() { **void** \*NULL; alt\_ic\_isr\_register(PARPORT\_0\_IRO\_INTERRUPT\_CONTROLLER\_ID,PARPORT\_0\_IRO,my\_i sr, NULL,NULL); IOWR(SPECIFIC\_COUNTER\_0\_BASE, IRESETVAL, 0); //Reset value(0) is loaded IOWR(SPECIFIC\_COUNTER\_0\_BASE, IRZ, ARBITVAL); //Reset activated to load the counter with the reset value IOWR\_8DIRECT(PARPORT\_0\_BASE,IREGDIR,MODE\_ALL\_INPUT); //Selected as output IOWR\_8DIRECT(PARPORT\_0\_BASE,IREGPORT,0x00); IOWR\_8DIRECT(PARPORT\_0\_BASE,PARIRQEN,ALL\_IRQ\_EN); //Enable IRQ on each bit **while**(1) { **while**(IORD(SPECIFIC\_COUNTER\_0\_BASE, ICOUNTER)==0); alt\_printf("%x \n",IORD(SPECIFIC\_COUNTER\_0\_BASE, ICOUNTER)); IOWR(SPECIFIC\_COUNTER\_0\_BASE, ISTOP, ARBITVAL); //Stop the counter IOWR(SPECIFIC\_COUNTER\_0\_BASE, IRZ, ARBITVAL); //Reset the counter }; **return** 0; }

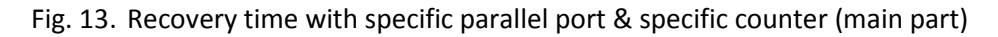

**static void my\_isr**(**void**\* context)  $\left\{ \right.$  IOWR\_8DIRECT(PARPORT\_0\_BASE,PARIRQCLR,ALL\_IRQ\_CLR); //CLEAR IRQ IOWR(SPECIFIC\_COUNTER\_0\_BASE, ISTART, ARBITVAL); //Start the counter }

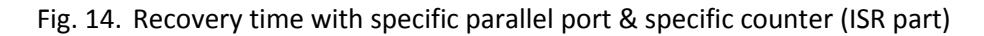

### 3.2.3 With Specific Parallel Port and Logic Analyzer

The idea is similar to the measurement of response time. This time, we set one bit of the parallel port of at the end of ISR and clear the same bit in the main program. Every clear operation results in a new interrupt since the parallel port interrupt is sensitive to both edges. Check 3.1.3 for implementation.

### 3.3 Latency measurement

The specific parallel port and the logic analyzer are used for these measurements. The measurements are done in different levels with respect to their software overhead. More precise results are expected from the measurements done in Assembly level since its overhead is smaller. The software in the main program is same for both measurements.

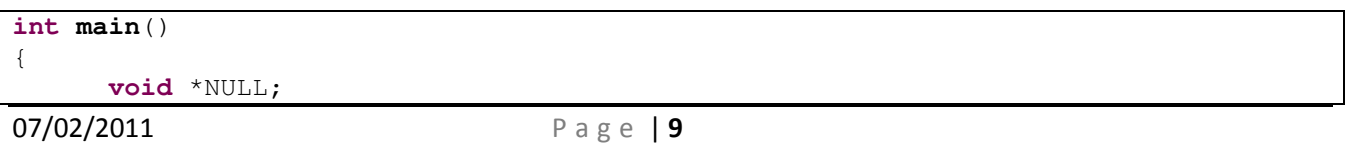

```
 alt_ic_isr_register(PARPORT_0_IRQ_INTERRUPT_CONTROLLER_ID,PARPORT_0_IRQ,my_i
sr, NULL,NULL); 
       IOWR_8DIRECT(PARPORT_0_BASE,IREGDIR,MODE_ALL_OUTPUT); //Selected as output
      IOWR_8DIRECT(PARPORT_0_BASE,IREGPORT,0x00);
       IOWR_8DIRECT(PARPORT_0_BASE,PARIRQEN,ALL_IRQ_EN);//Enable IRQ on each bit 
while(1) 
      IOWR_8DIRECT(PARPORT_0_BASE,IREGPORT,0x02); //Bit2 is SET st IRQ
generated
return 0; 
}
```
Fig. 15. Latency measurement (main part)

### 3.3.1 Measurement in C level

The least overhead C level for latency measurement is the source file "alt\_irq\_handler.c". In the main function, we can create an interrupt by setting one bit of the parallel port which was cleared before. Then by clearing the same bit in this source code "alt  $irq$  handler.c" gives us a pulse whose duration is the latency and this pulse can be observed by the logic analyzer. The corresponding C code is as follows:

IOWR\_8DIRECT(PARPORT\_0\_BASE,IREGPORT,0x00); //Bit2 is CLEARED

Fig. 16. Latency measurement (IRQ Handler in C)

With this method, we measure a latency of 70 cycles with a processor without cache.

### 3.3.2 Measurement in Assembly level

The least overhead Assembly level for latency measurement is the source file "alt\_exception\_entry.S". In the main function, we can create an interrupt by setting one bit of the parallel port which was cleared before. Then by clearing the same bit in this source code "alt\_exception\_entry.S" gives us a pulse whose duration is the latency and this pulse can be observed by the logic analyzer. The corresponding Assembly code is as follows:

# 4 MicroC/OS-II

```
#include <stdio.h> 
#include "includes.h" 
#include "system.h" 
#include "io.h"
```

```
#include "sys/alt_irq.h" 
#include "altera_avalon_timer_regs.h" 
/* Definition of Task Stacks */ 
#define TASK_STACKSIZE 2048 
OS_STK task1_stk[TASK_STACKSIZE];
OS_STK task2_stk[TASK_STACKSIZE]; 
OS_STK task3_stk[TASK_STACKSIZE]; 
OS_STK task4_stk[TASK_STACKSIZE]; 
/* Definition of Task Priorities */ 
#define TASK1_PRIORITY 1 
#define TASK2_PRIORITY 2 
#define TASK3_PRIORITY 3 
#define TASK4_PRIORITY 4 
#define QUEUE_SIZE 10 
OS_EVENT *sem_res; 
OS_FLAG_GRP *flag_res; 
OS_FLAGS flags; 
OS_EVENT *mail_res; 
OS_EVENT *queue_res; 
//unsigned char c = 0x0f;
typedef struct { 
   unsigned char button_number;
    unsigned char edge; 
} msg; 
msg* msg_queue[10]; 
msg some_msg; 
unsigned int start, stop;
```
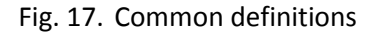

### 4.1 Semaphore

#### EXPLANATION HERE

```
void task_sem(void* pdata) 
{ 
   INT8U err; 
   while (1) 
\{ OSSemPend(sem_res,0,&err); 
     IOWR_ALTERA_AVALON_TIMER_SNAPL(TIMER_0_BASE, 9); 
     stop = IORD_ALTERA_AVALON_TIMER_SNAPL(TIMER_0_BASE); 
    if(err == OS_N0 ERR)
```
\\lapsrv1\distribution\Laboratoires\LaboFPGA4U\interrupt\_software\_manual\_v2.pdf

```
 printf("Getting semaphore in : %u cycle\n", start - stop); 
     else 
         printf("Not getting semaphore\n"); 
   } 
}
```
### EXPLANATION HERE

```
void my_isr(void* context) 
{ 
     INT8U err; 
   unsigned char v = IORD(PIO_0_BASE, 3);
    IOWR(PIO_1_BASE,0,v); 
     switch (v){ 
         case 0x1: 
            if ((ION (PIO_0_BASE, 0) & 0x1) == 0) { 
                 OSSemPost(sem_res); 
                 IOWR_ALTERA_AVALON_TIMER_SNAPL(TIMER_0_BASE, 9); 
                 start = IORD_ALTERA_AVALON_TIMER_SNAPL(TIMER_0_BASE); 
 } 
             break; 
         default: 
             break; 
     } 
}
```
### 4.2 Flags

#### EXPLANATION HERE

```
void task_flag(void* pdata) 
{ 
     INT8U err; 
   while (1) 
   { 
    OSFlagPend(flag_res, 0xf, OS_FLAG_WAIT_SET_ALL,0,&err); 
   IOWR_ALTERA_AVALON_TIMER_SNAPL(TIMER_0_BASE, 9);
   stop = IORD ALTERA AVALON TIMER SNAPL(TIMER 0 BASE);
    if(err == OS NO ERR)printf("Getting flag in : %u cycle\n", start - stop);
     else 
         printf("Not getting flag\n"); 
   }
```
}

#### EXPLANATION HERE

```
void my_isr(void* context) 
{ 
    OSFlagPost(flag_res, v,OS_FLAG_SET, &err);
    IOWR ALTERA AVALON TIMER SNAPL(TIMER 0 BASE, 9);
     start = IORD_ALTERA_AVALON_TIMER_SNAPL(TIMER_0_BASE); 
     IOWR(PIO_0_BASE,3,0x0f); 
}
```
### 4.3 Mailbox

```
void task_mail(void* pdata) 
{ 
     INT8U err; 
     msg* bla; 
   while (1) 
   { 
     bla = (struct msg*)OSMboxPend(mail_res, 0, &err); 
     IOWR_ALTERA_AVALON_TIMER_SNAPL(TIMER_0_BASE, 9); 
     stop = IORD_ALTERA_AVALON_TIMER_SNAPL(TIMER_0_BASE); 
  if(err == OS NO ERR)printf("Getting message in : %u cycles with button number %u and edge %02X\n",
start - stop, bla->button_number, bla->edge); 
     else 
         printf("Not getting message\n"); 
   } 
}
```
#### EXPLANATION HERE

 void my\_isr(void\* context) { some\_msq.button\_number =  $v$ ; some\_msg.edge = ((IORD(PIO\_0\_BASE,0)&0x1) == 0) ? 0x80 : 0; OSMboxPost(mail\_res, &some\_msg); IOWR\_ALTERA\_AVALON\_TIMER\_SNAPL(TIMER\_0\_BASE, 9); start = IORD ALTERA AVALON TIMER SNAPL(TIMER 0 BASE); IOWR(PIO\_0\_BASE,3,0x0f); }

### 4.4 Queue

#### EXPLANATION HERE

```
void task_queue(void* pdata) 
{ 
     INT8U err; 
    msg* bla; 
   while (1) 
   { 
     bla = (struct msg*)OSQPend(queue_res, 0, &err);
     IOWR_ALTERA_AVALON_TIMER_SNAPL(TIMER_0_BASE, 9); 
     stop = IORD_ALTERA_AVALON_TIMER_SNAPL(TIMER_0_BASE); 
  if(err == OS_NO_ERR) printf("Getting message from queue in : %u cycles with button number %u and 
edge %02X\n", start - stop, bla->button_number, bla->edge); 
     else 
         printf("Not getting message\n"); 
   } 
}
```
void my\_isr(void\* context)

some\_msg.button\_number =  $v$ ; some\_msq.edge =  $((IORD(PIO_0_BASE, 0) &0 x1) == 0) ? 0x80 : 0;$  OSQPost(queue\_res, &some\_msg); IOWR\_ALTERA\_AVALON\_TIMER\_SNAPL(TIMER\_0\_BASE, 9); start = IORD ALTERA AVALON TIMER SNAPL(TIMER 0 BASE); IOWR(PIO\_0\_BASE,3,0x0f);

### 4.5 Main Function

#### EXPLANATION HERE

{

}

```
int main(void) 
{ 
     INT8U err; 
  //sem res = OSSemCreate(1);//flagres = OFFlaqCreate(0, &err); //mail_res = OSMboxCreate(NULL); 
   queue_res = OSQCreate(msg_queue, QUEUE_SIZE); 
  IOWR_ALTERA_AVALON_TIMER_PERIODL(TIMER_0_BASE, 0xffff);
  IOWR_ALTERA_AVALON_TIMER_PERIODH(TIMER_0_BASE, 0x0000);
  IOWR_ALTERA_AVALON_TIMER_CONTROL(TIMER_0_BASE,2);
   IOWR_ALTERA_AVALON_TIMER_CONTROL(TIMER_0_BASE,6);
alt_ic_isr_register(PARALLELPORT_0_IRQ_INTERRUPT_CONTROLLER_ID,PARALLELPORT_0_IRQ,
my_isr,NULL,NULL); 
   IOWR(PIO_0_BASE,3,0x0f); 
   IOWR(PIO_0_BASE,2,0x0f); 
  /* 
   OSTaskCreateExt(task_sem, 
                     NULL, 
                     (void *)&task1_stk[TASK_STACKSIZE-1], 
                     TASK1_PRIORITY, 
                     TASK1_PRIORITY, 
                     task1_stk, 
                     TASK_STACKSIZE, 
                     NULL, 
                     0); 
   OSTaskCreateExt(task_flag, 
                     NULL, 
                     (void *)&task2_stk[TASK_STACKSIZE-1], 
                     TASK2_PRIORITY, 
                     TASK2_PRIORITY, 
                     task2_stk, 
                     TASK_STACKSIZE, 
                     NULL, 
                     0); 
   OSTaskCreateExt(task_mail, 
                     NULL, 
                     (void *)&task3_stk[TASK_STACKSIZE-1], 
                     TASK3_PRIORITY, 
                     TASK3_PRIORITY, 
                     task3_stk, 
                     TASK_STACKSIZE,
```

```
 NULL, 
                       0); 
*/ 
   OSTaskCreateExt(task_queue, 
                       NULL, 
                       (void *)&task4_stk[TASK_STACKSIZE-1], 
                       TASK4_PRIORITY, 
                       TASK4_PRIORITY, 
                       task4_stk, 
                       TASK_STACKSIZE, 
                       NULL, 
                       0); 
   OSStart(); 
   return 0; 
}
```
# 5 How to choose SRAM/SDRAM, With/Without Cache and their comparison

# **Summary**

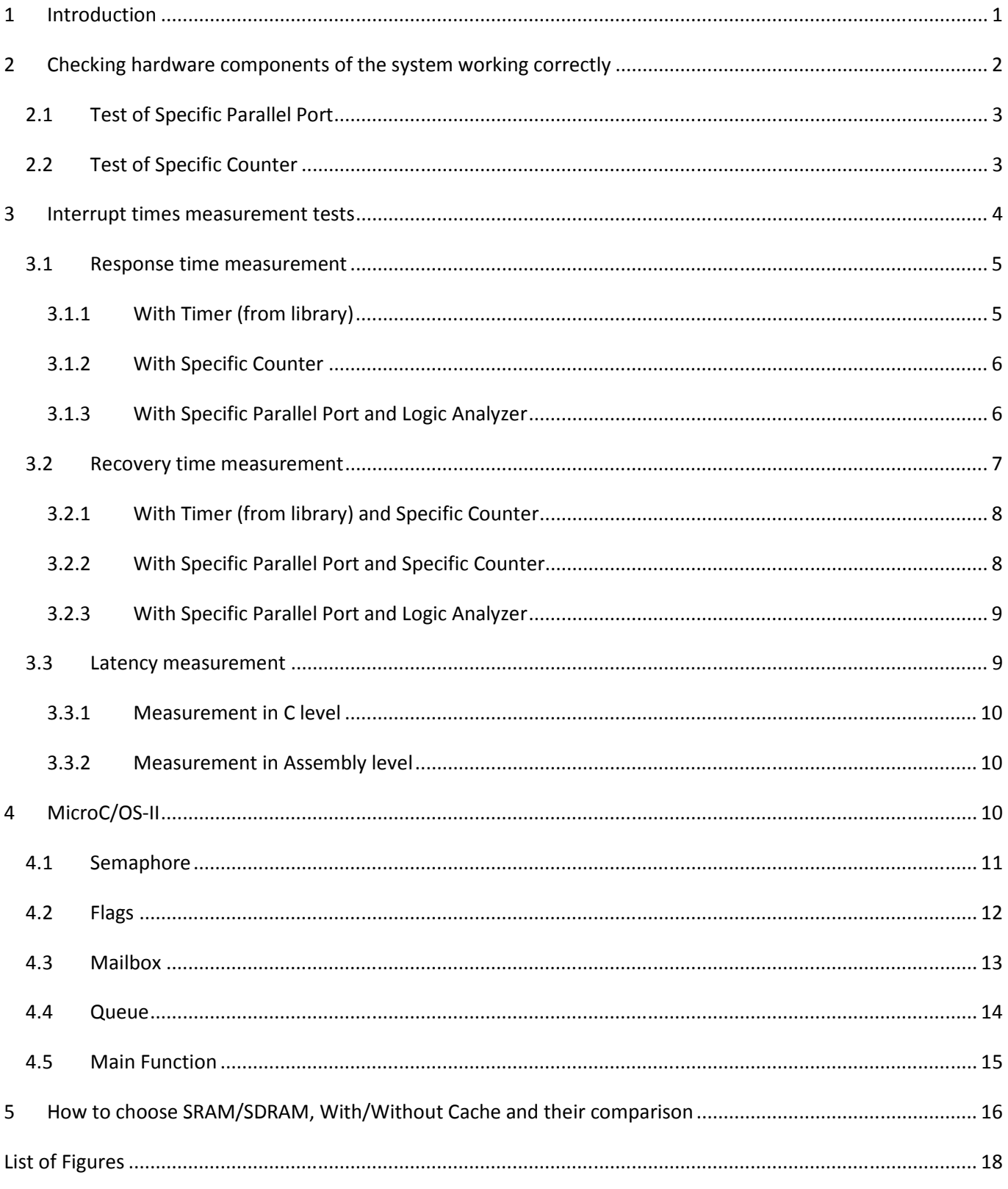

# List of Figures

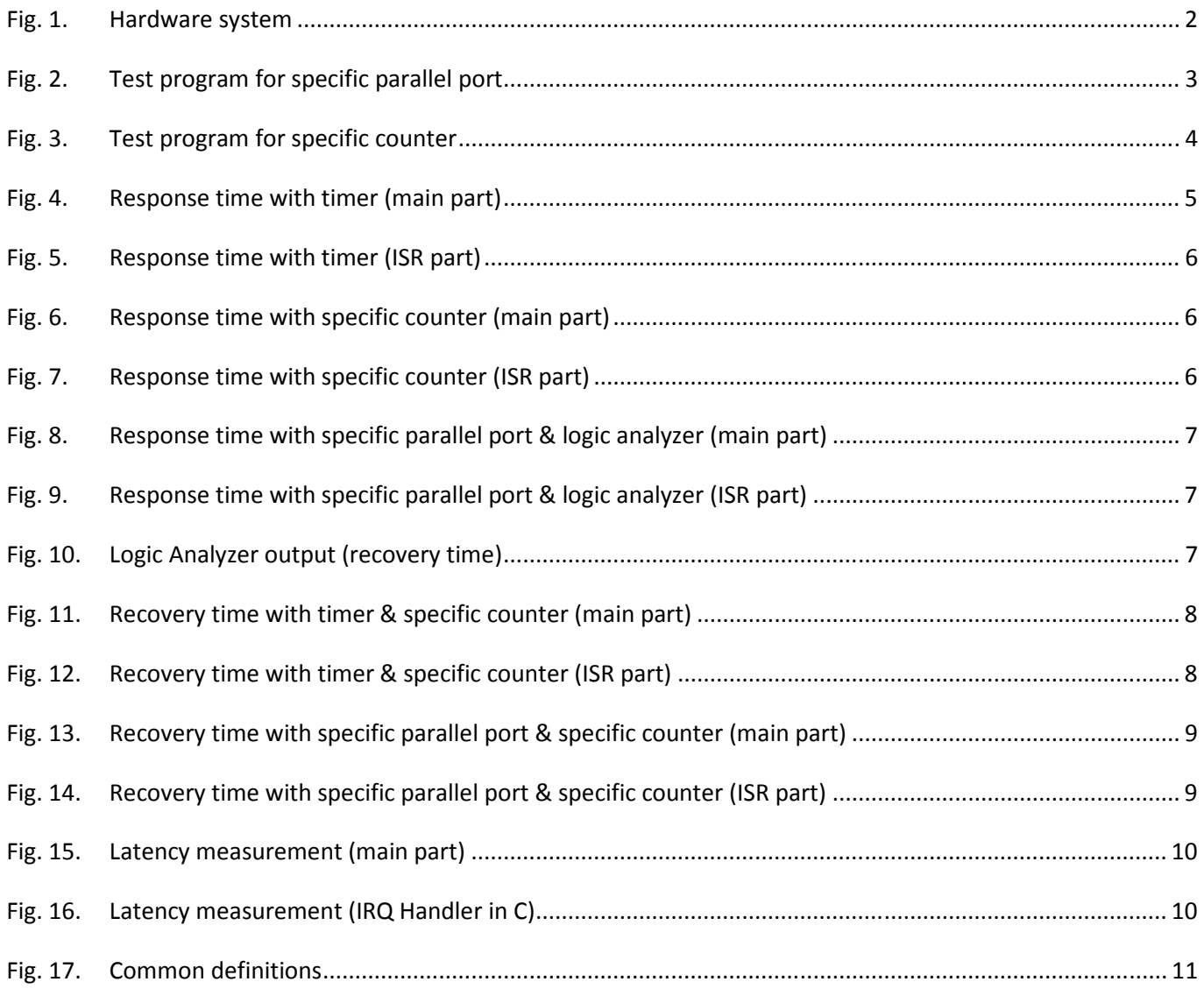